## **Inconsistencies over name of "user":**

**Insight uses:**

"New Experimenter" "Activated User" "User" "Personal Details"

Left pane Administration tab:

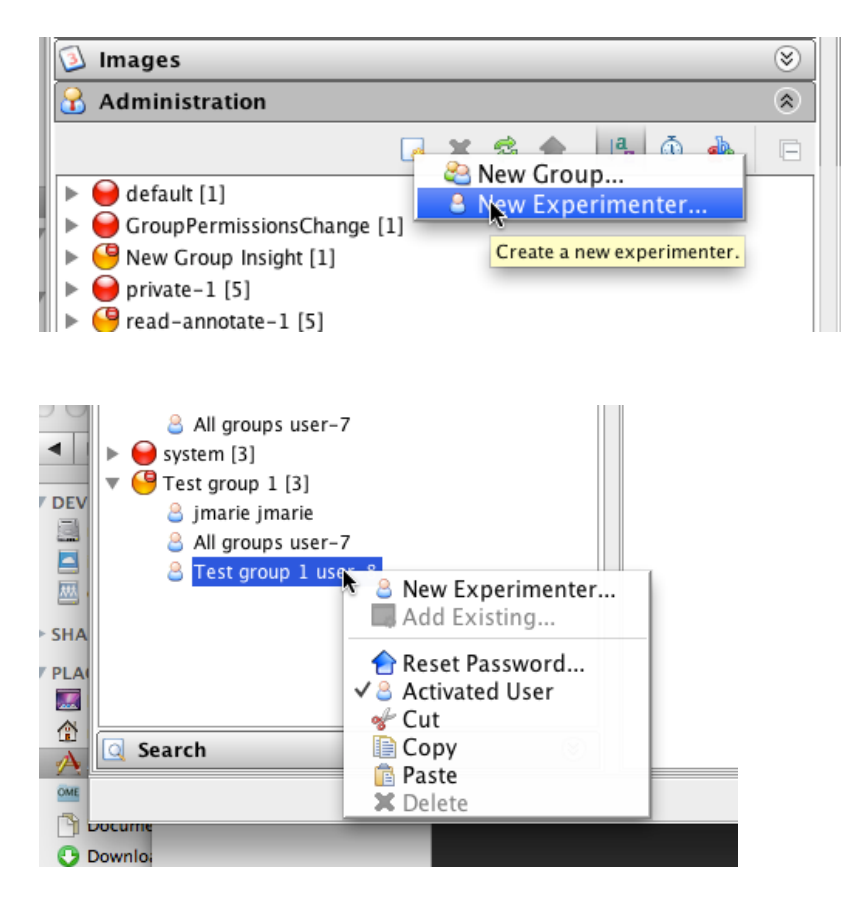

Dialog box:

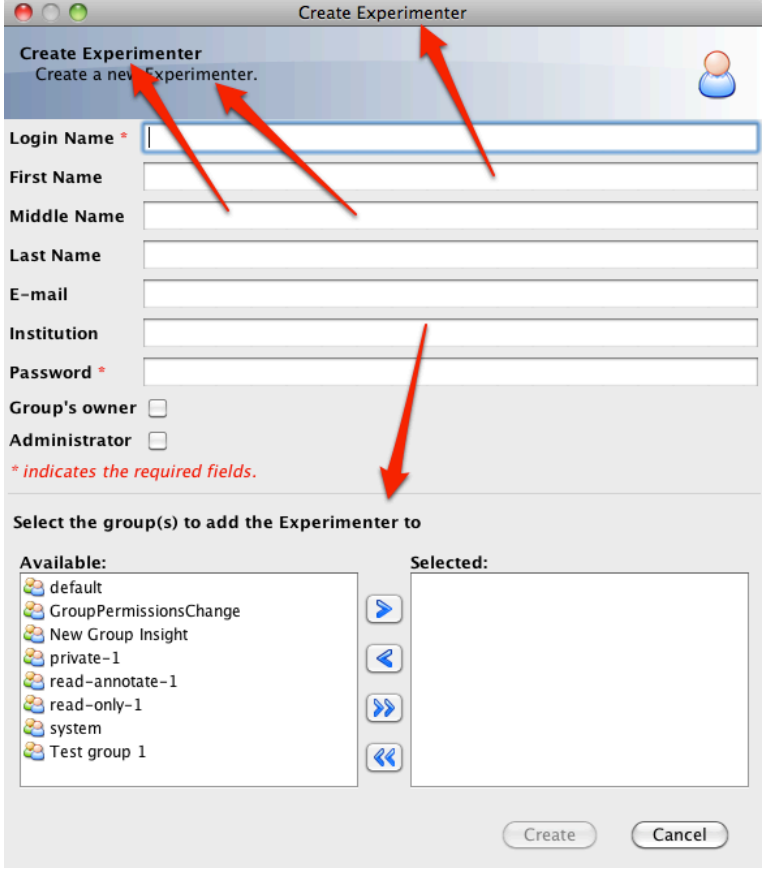

## Centre pane:

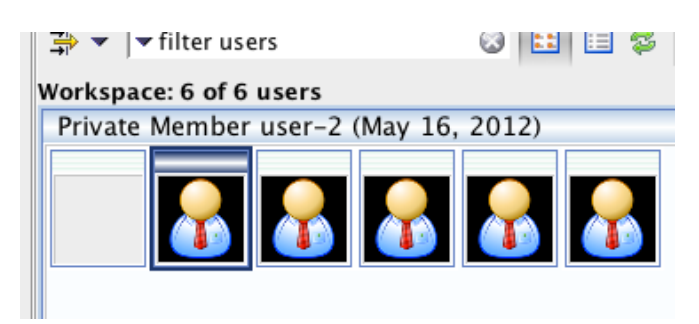

Right pane:

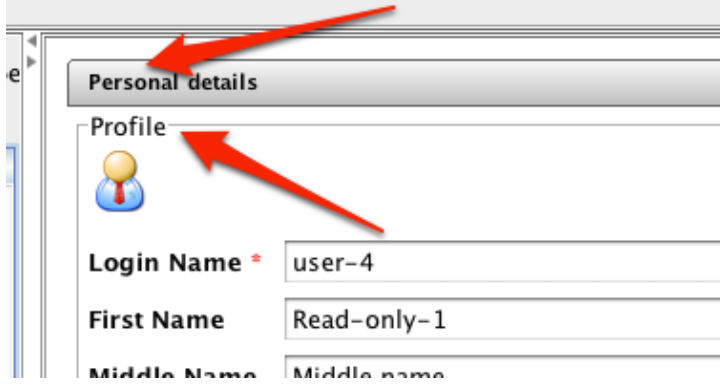

## **Web uses:**

"User" "Add scientist"

- "Edit Scientist"
- "Change User's Password"
- "Account Settings"

Main page:

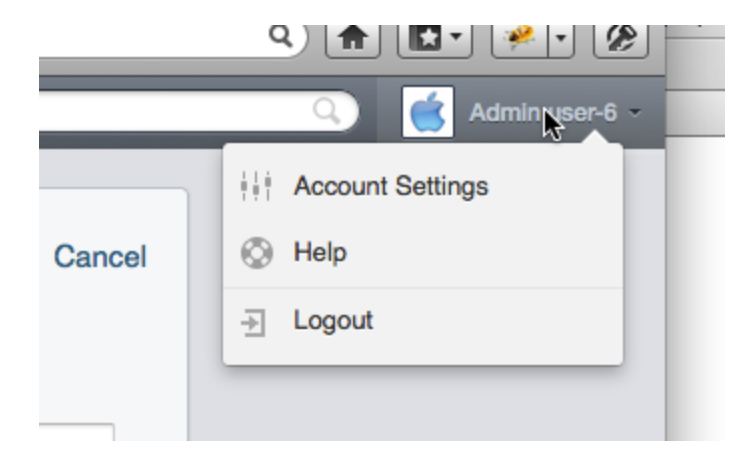

Web Admin > Add user dialog:

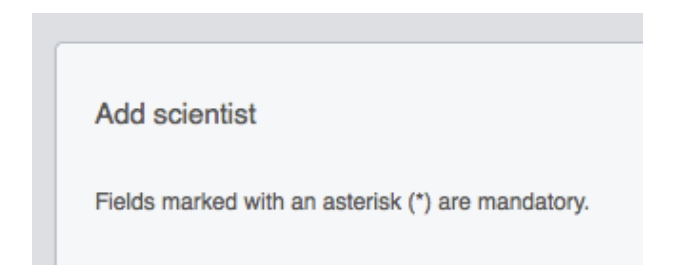

The tooltip on "Cancel" has "go back to experimenters" (screenshot missing it):

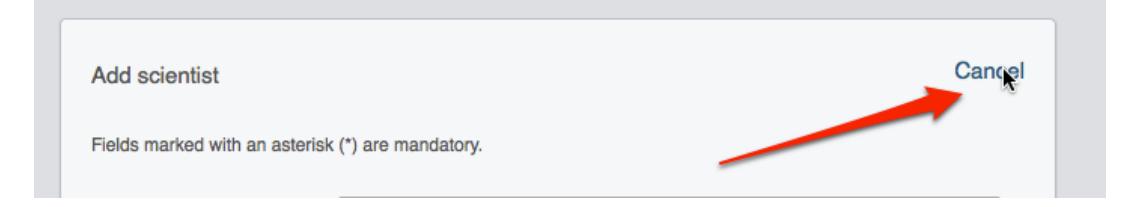

The "Edit Scientist" title and also the tooltip on "Cancel" has "go back to experimenters" on this dialog as well:

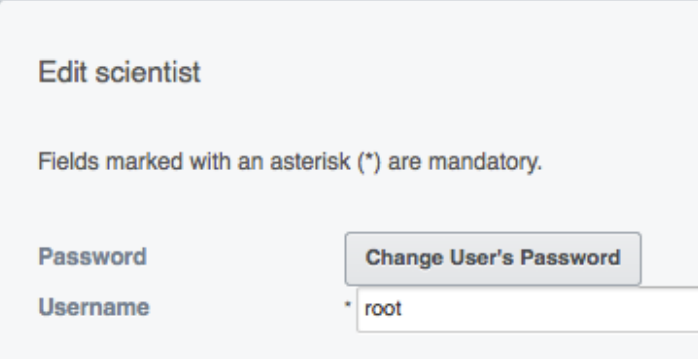